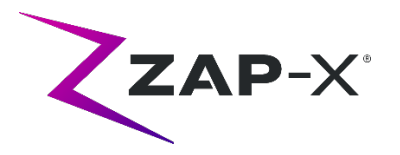

# **Note di rilascio al cliente per il dispositivo DP-1005**

Il presente documento descrive:

- il contenuto nuovo del software del sistema ZAP-X® introdotto con la release DP-1005;
- i cambiamenti apportati al software del sistema ZAP-X® dalla release precedente (DP-1004).
- Problemi noti e soluzioni.

# **1. Compatibilità**

Il software ZAP-X® è costituito da una serie di componenti software principali. Le presenti note di rilascio si riferiscono alle seguenti versioni:

- Treatment Planning Software (software di pianificazione del trattamento): v1.8.55;
- Treatment Delivery Software (software di erogazione del trattamento): v1.8.52;
- Treatment Delivery Control Service Software (software di assistenza al controllo dell'erogazione del trattamento): v1.8.52;
- System Database Software (software del database del sistema): v1.8.18.

#### **2. Contenuti della release DP-1005**

La release più recente del software ZAP-X® è la DP-1005, che contiene quanto segue:

#### **2.1. Funzionalità della release DP-1005.**

Il software di erogazione del trattamento comprende le funzionalità sotto descritte.

- **Nuovo flusso di lavoro di allineamento**:
	- o durante l'auto-allineamento ora le immagini vengono prese da 3 angolazioni anziché solo dalle 2 precedenti; dopo l'acquisizione delle immagini il sistema effettua una breve ottimizzazione dell'orientamento in 6 dimensioni;
	- o dopo l'allineamento vengono mostrate due di queste angolazioni: in qualsiasi momento è possibile scegliere di visualizzare due delle tre angolazioni;

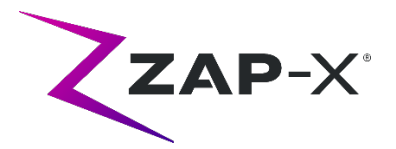

- o ci sono nuovi strumenti per valutare i risultati di allineamento visualizzati: questi strumenti sostituiscono i menu precedentemente disponibili cliccando sul tasto destro del mouse e gli strumenti avanzati.
- o Consultare il Capitolo 7 del manuale per l'utente per maggiori dettagli.
- **Visualizzazione segmentata della DRR** 
	- o Durante l'allineamento e l'erogazione, le immagini tomografiche vengono visualizzate con il poggiatesta e il lettino rimossi.
- **Nuova tecnica KV predefinita**
	- o Le immagini KV acquisite durante il trattamento hanno nuovi parametri predefiniti.
- **Visualizzazione delle UM secondarie**
	- o Il valore delle UM secondarie viene visualizzato sull'immagine MV.
- **Menu semplificati accessibili cliccando sul tasto destro**
	- o Durante l'erogazione, l'immagine MV ha un'unica opzione accessibile cliccando sul tasto destro per disabilitare il controllo della dose.

Il software di erogazione del trattamento comprende le funzionalità sotto descritte:

- **Esclusione dei fasci dalle strutture critiche**:
	- o la pianificazione inversa ora ha un'opzione che permette di disabilitare tutti i fasci di raggi che passano attraverso una determinata sagoma, come una struttura critica. Consultare il paragrafo 6.4 del manuale TPS (del sistema di pianificazione del trattamento) per ulteriori informazioni.
- **Riduzione di tutti i fasci di raggi allo stesso peso**
	- o Il sistema di pianificazione può essere configurato in modo da usare pesi uguali per tutti i fasci.
- **Caricamento dei piani più agevole**
	- o Caricare un piano è più agevole e più veloce con la nuova release.
- **Account Windows multipli**
	- o Il computer TPS ora supporta account Windows multipli con vari permessi. Si noti che ciò è diverso dagli account TPS multipli, cosa che è sempre stata supportata.
- **Estensione della tabella delle densità di scansione tomografica**
	- o Il sistema di pianificazione del trattamento effettua una correzione delle disomogeneità mediante densità elettronica. La conversione da unità tomografiche (TC) a densità elettronica viene eseguita utilizzando la tabella sotto riportata. La novità in questa release è l'aggiunta della bocca di ingresso in titanio.

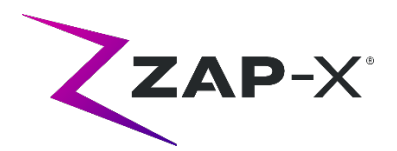

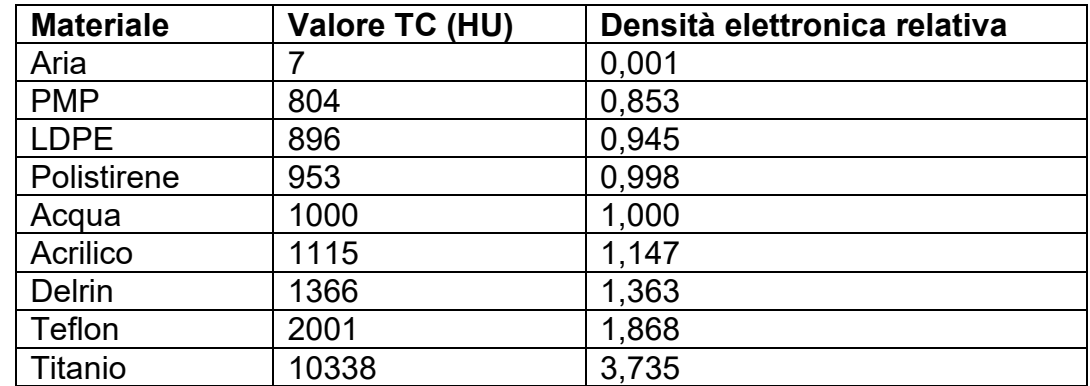

## **2.2. Problemi risolti nella release DP-1005**

La release DP-1005 contiene le soluzioni ai seguenti problemi osservati sul campo:

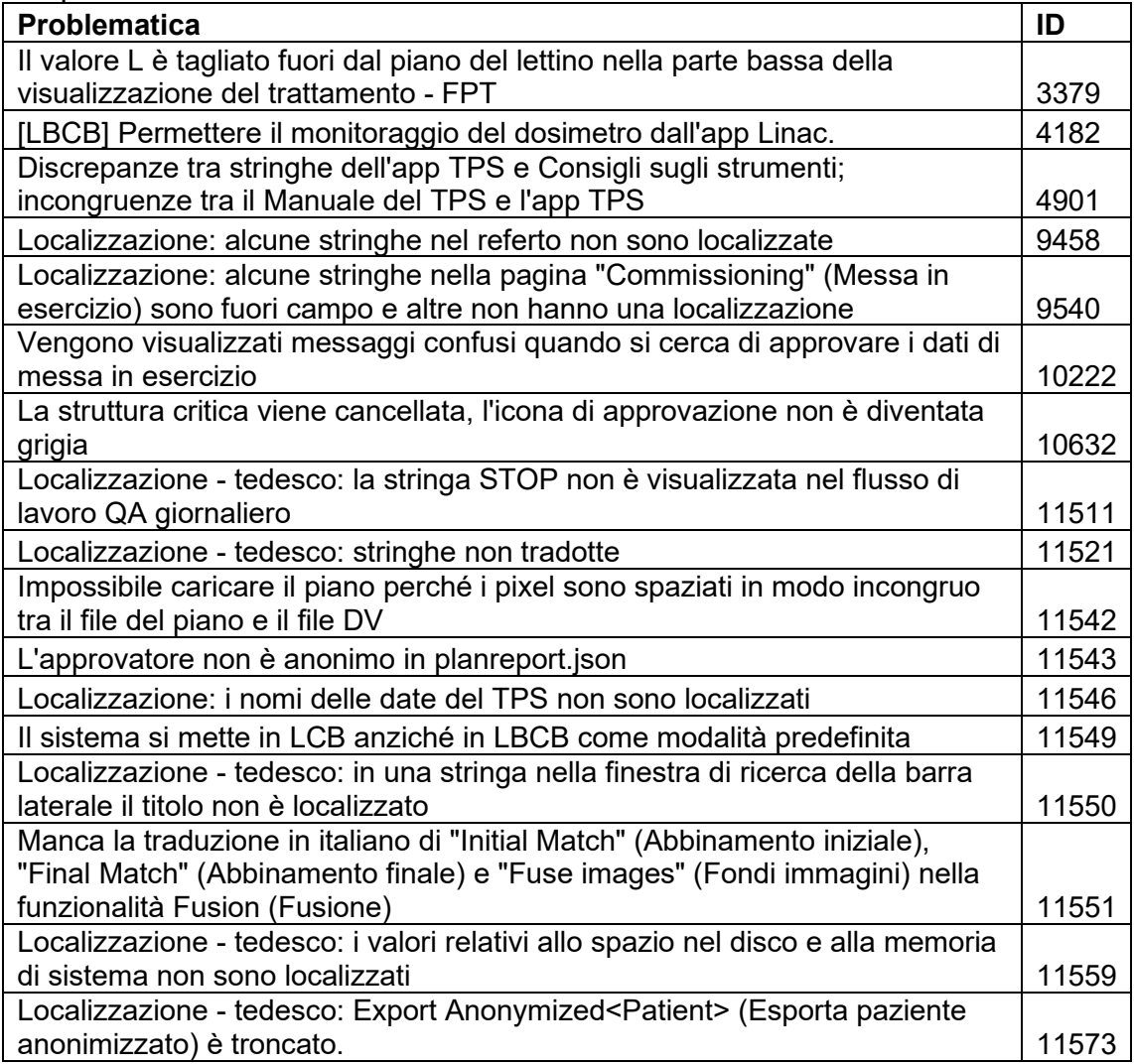

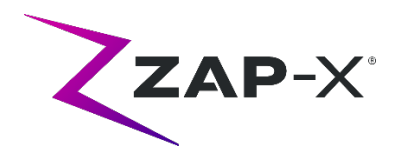

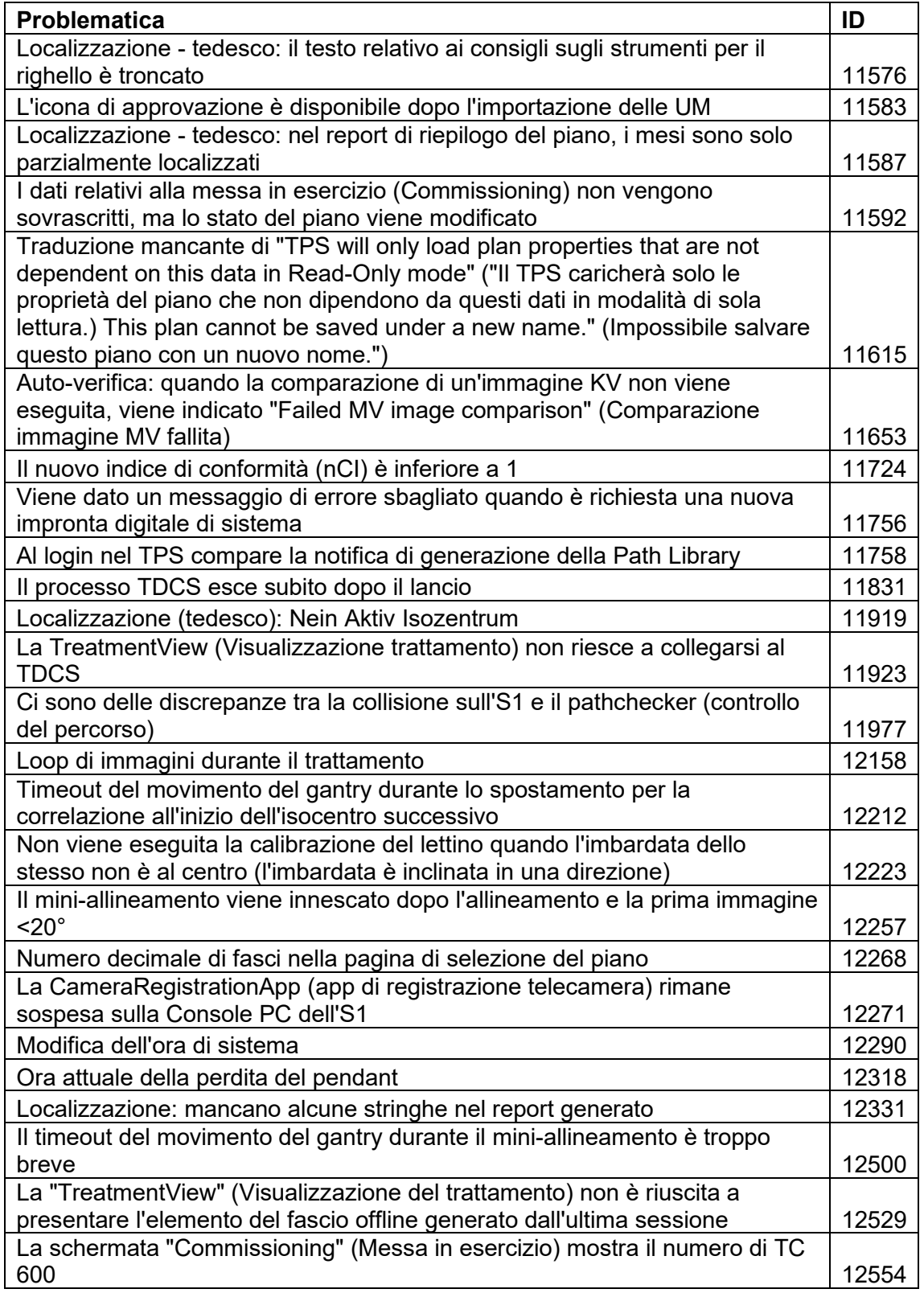

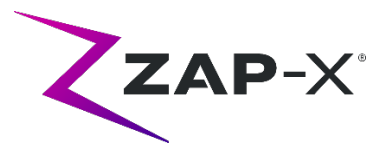

## **3. Release precedenti**

La documentazione della release DP-1005 contiene funzionalità e soluzioni di errori che potrebbero essere state installate in precedenza sul sistema, ma che non erano considerate parte di una release a pieno campo. Si prega di contattare il rappresentante ZAP se si dubita che il sistema disponesse in precedenza di questa documentazione

## **3.1. Funzionalità**

• La visualizzazione del cranio rotante in 3D è stata sostituita da un'immagine del sistema.

## **3.2. Soluzioni di errori**

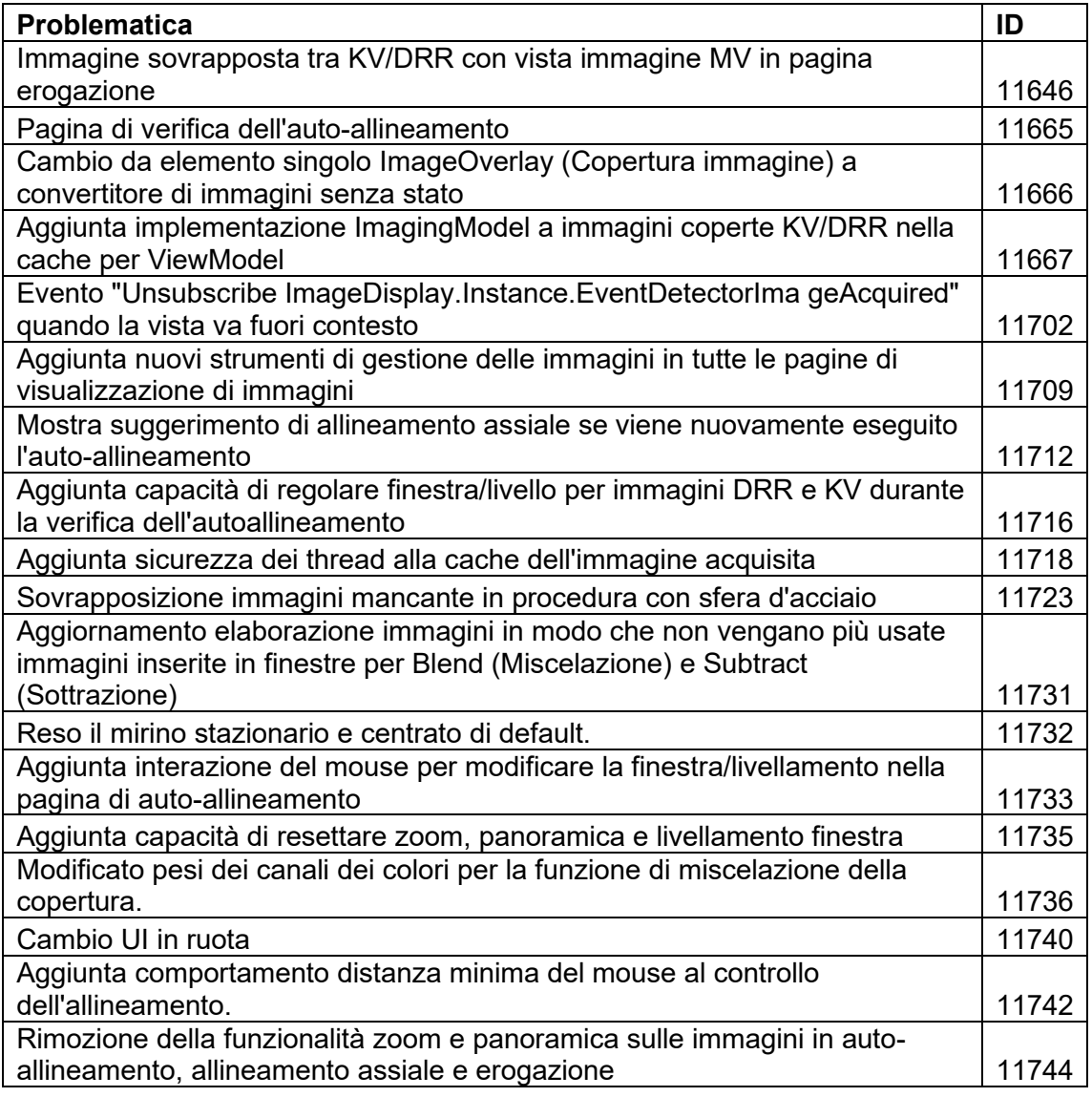

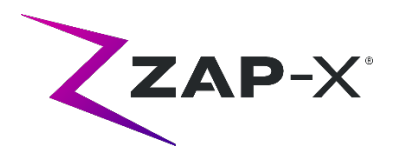

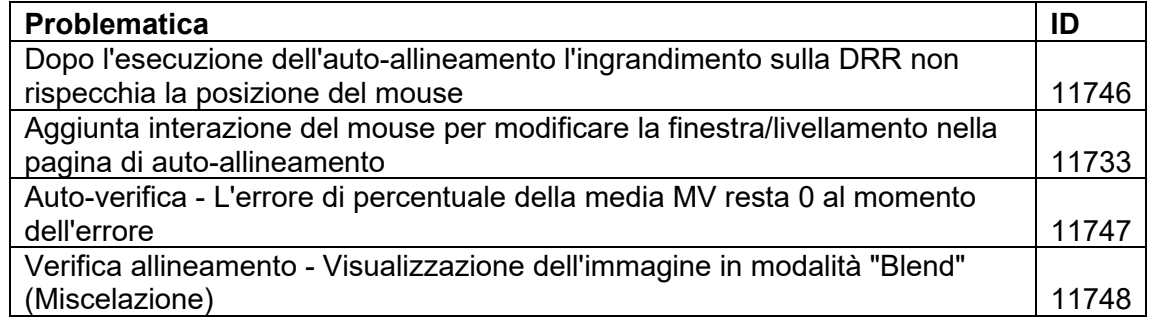

# **4. Problematiche note e soluzioni**

• **Restituzione grafica (rendering) dell'immagine non ottimale (12334)**

Con la nuova release le immagini tomografiche saranno presentate con il poggiatesta rimosso; tuttavia il poggiatesta sarà visualizzato nelle serie tomografiche che sono state importate prima dell'upgrade. Il display potrebbe non essere ottimizzato per queste immagini. Il problema si risolverà con l'importazione delle nuove serie tomografiche.

#### • **Test autodiagnostico non riuscito (4613, 4989):**

Se il test autodiagnostico non riesce, seguire i seguenti passaggi:

- o accertarsi che il lettino sia sgombro;
- o controllare che il cuscino del lettino sia in posizione corretta;
- $\circ$  verificare che non siano presenti altri ostacoli nel sistema o intorno a esso;
- o spegnere il sistema e riaccenderlo.

Se, dopo aver eseguito queste procedure, il problema persiste, chiamare l'assistenza Zap per ulteriore assistenza.

#### • **La dose di uscita MV è in conflitto con quanto previsto (5650)**

Occasionalmente l'attenuazione del fascio in uscita non viene calcolata in modo esatto sulla base delle informazioni tomografiche. Ciò può comportare un errore quando il sistema di imaging MV fornisce dati che sono in conflitto con il valore calcolato. Il riferimento al grafico del dosimetro MV può confermare se il problema riguarda solo alcuni fasci calcolati in modo errato o se si tratta di un più ampio problema di dosimetria. Per proseguire il trattamento, disattivare la verifica della dose facendo clic con il tasto destro del mouse sull'immagine sovrapposta nella visualizzazione dell'erogazione e togliere la spunta a "Enable" (Abilita) nel menu contestuale.

• **Non è possibile eseguire l'estrazione paziente dalla console dell'operatore dopo un arresto di emergenza (E-stop) (7683):**  Utilizzare il pendant per estrarre il paziente qualora tale operazione non sia eseguibile dalla console dell'operatore in seguito all'attivazione di un arresto di emergenza.

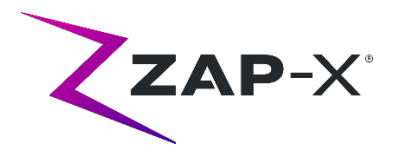

• **Possibilità che il fascio finale non venga registrato interamente quando un trattamento viene interrotto (8981)**

Quando un trattamento viene parzialmente interrotto durante un fascio, la registrazione del fascio finale potrebbe essere scostata di diverse UM. Prendere nota del fascio effettivamente erogato e confrontarlo con ciò che appare nel referto. Regolare la frazione di recupero secondo necessità.

• **Fattori di calibrazione del dosimetro nella pagina di QA non salvati automaticamente (9657)**

Per poter avere effetto, i fattori di calibrazione del dosimetro nella pagina di QA devono essere salvati manualmente.

- **Le telecamere non mostravano immagini (10155)** In rari casi, i pannelli dell'immagine nel monitor di destra sono vuoti dopo l'accensione. Riavviare l'applicazione di visualizzazione del trattamento per visualizzare i pannelli con le immagini.
- **La misurazione del sistema di imaging MV si è interrotta durante il trattamento (10284)**

Occasionalmente il fascio non innesca l'inizio della registrazione da parte del sistema di imaging MV. Ciò causa un errore di timeout che può essere rimosso per proseguire il trattamento. A meno che non si verifichi ripetutamente, tale condizione non è motivo di preoccupazione per l'accuratezza del trattamento.

- **Il guscio esita durante l'apertura e/o la chiusura (12460)** Quando l'operatore preme il pulsante di estrazione nell'applicazione di visualizzazione del trattamento, sporadicamente il guscio inizia ad aprirsi e si ferma alcune volte. Il problema si risolve riavviando l'applicazione del pendant.
- **Viene disabilitato l'intervallo di 5 secondi sull'immagine in "Treatment View" (Visualizzazione del trattamento) (12556)** Il pulsante che modifica l'intervallo tra le immagini radiologiche in 5 secondi viene temporaneamente disabilitato. Questo problema verrà affrontato in una versione futura.
- **Il TDCS non si riavvia sempre dopo aver terminato metà del trattamento e poi essersi riavviato nella finestra di visualizzazione del trattamento (12559, 12591)**

Quando l'applicazione di visualizzazione del trattamento si riavvia dopo aver perso una risposta o essersi accidentalmente chiusa, in rari casi il servizio di controllo dell'erogazione del trattamento non viene automaticamente avviato. Per superare il problema dallo stato di errore basta uscire dall'applicazione di visualizzazione del trattamento e riavviarla.

• **L'utente terapeuta non ha permessi sufficienti per registrare il trattamento (12604)**

È stato riscontrato che i permessi predefiniti per il gruppo degli utenti terapeuti erano insufficienti per registrare i referti dei trattamenti. Per evitare questo problema utilizzare il gruppo degli utenti amministratori.